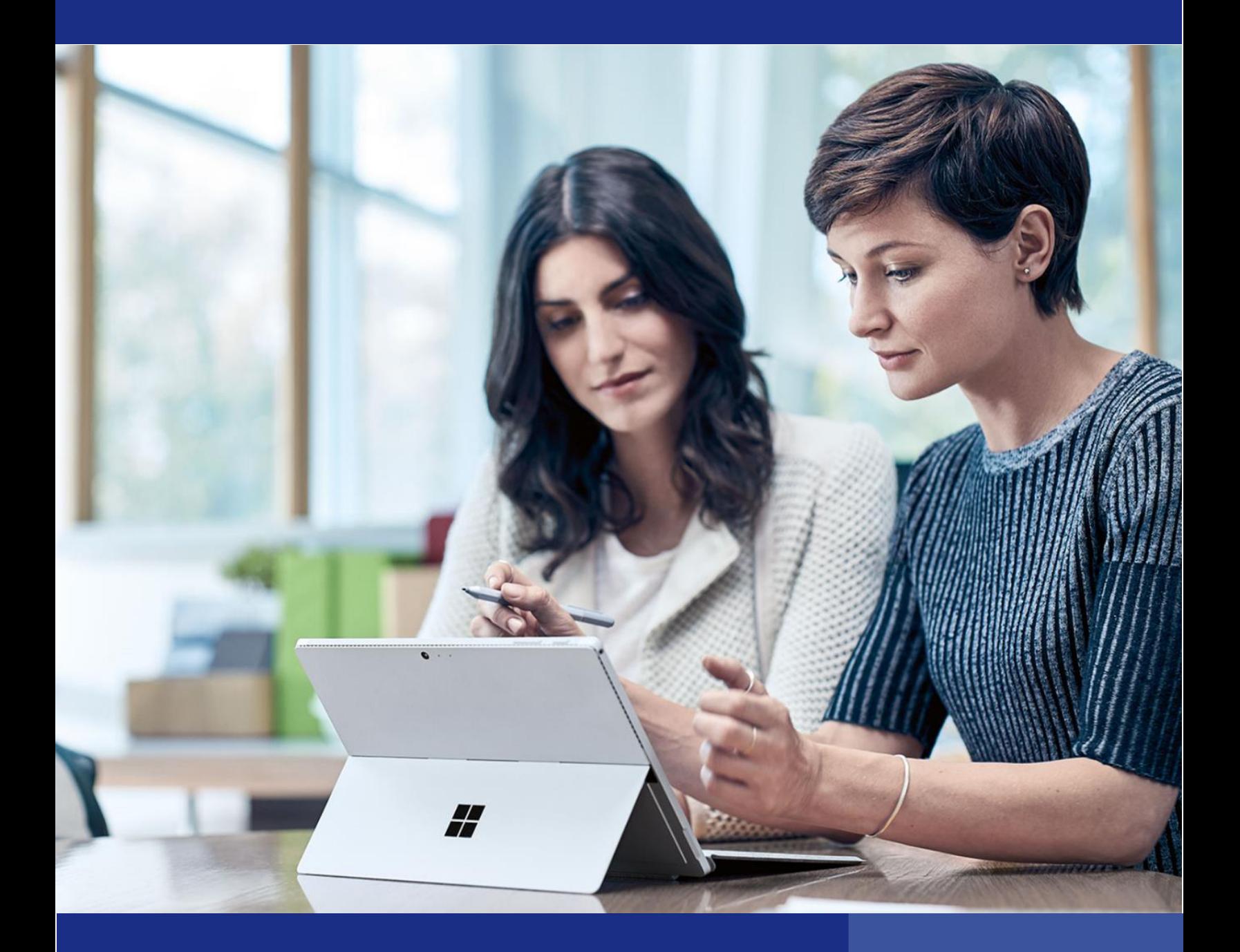

# Microsoft Dynamics SL 2018 CU1

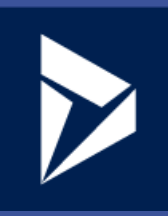

# Microsoft Dynamics SL 2018 CU1

# Enhancing the core application and platform

Microsoft Dynamics SL 2018 CU1 is available to download. This document provides a high-level overview of the latest application and platform enhancements.

#### Vendor Inactive status

There is now an inactive status that can be set for vendors in the Vendor Maintenance (03.270.00) screen. When a vendor is inactive, the software does not permit the selection of the vendor in new transaction documents (voucher and adjustment entry, payment, requisitions, purchase order, inventory, etc.). Likewise, maintenance screens (for example: inventory items preferred vendor field) will not be allowed to select inactive vendors. Vendors will remain unavailable until the vendor's status is changed back to Active or One Time.

Documents previously entered into the system will not be available for processing when the vendor's status is inactive. When setting a vendor to inactive status in the Vendor Maintenance screen, the screen will warn or not allow the status change if existing settings in the system are relying on this vendor, such as vendors on Purchase Orders and vendors as preferred vendors for inventory items. Vendors must be removed from the reported conflicted screens before they can be set to inactive status.

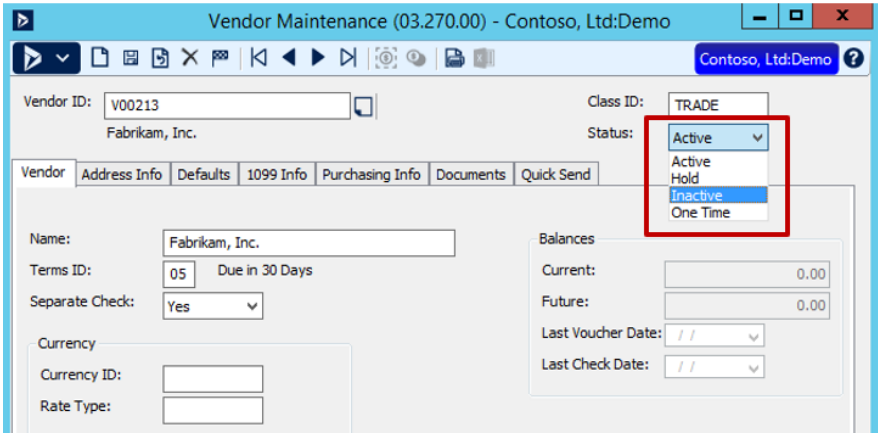

# Voucher and Adjustment Entry Approval enhancements

The Voucher and Adjustment Entry screen approval process, released with Microsoft Dynamics SL 2018, supports segregating data duties for data entry and data review. This allows one user to enter the data and a different user to review, edit and approve the data entry. Customer feedback enhancements have been added to assist with the entry and approval process.

# Journal Transaction – Correct Journal Transactions

The Journal Transaction (01.010.00) screen includes a feature for reversing, reversing and correcting and copying entries accessed through the Correct Journal Transaction (01.012.00) screen. The reversal process now sets the project related unit values (positive and negative entries) correctly which updates the Project modules correctly.

# Flexible Billings Invoice Printing

Microsoft Dynamics SL 2018 added support storing Preliminary and Final invoices to DocShare (SharePoint) sites or network locations. This provides users a way to share copies of the invoices with colleagues for review. The location of each printed invoice is now being stored and will assist with future features to allow viewing of invoice documents.

# Expense Attachment enabling for review

The Project Expense entry screens now allows the adding and viewing of attachments (generally ecopies of expense receipts), no matter the status of the expense report. This allows the attachment of missing receipts to processed expense reports.

# Time & Expense Setup Tab rename

The Time & Expense setup screen tab now displays Web Apps Time for settings instead of the previously named PFT (Project Flex Time) setup tab.

#### Power Apps & Flow

Microsoft Power Apps & Flow are Microsoft technologies that can provide the customer with functionality that can interact or report on their Microsoft Dynamics SL and other data.

Microsoft Dynamics SL 2018 included a Power App and Flow example that shows the value add of these Microsoft technologies to Microsoft Dynamics SL users. The Microsoft Dynamics SL 2018 CU1 continues this by updating the existing Power App and adding nine new flow email notifications.

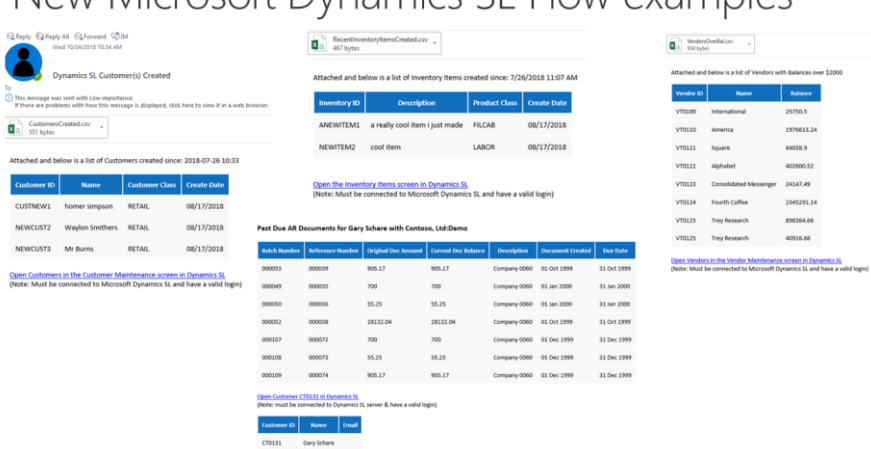

#### New Microsoft Dynamics SL Flow examples

#### SL Home Page enhancement

The Microsoft Dynamics SL Menu Home page feature has been updated to support modern web pages. This means that web sites containing information on SharePoint, SL DocShare SSRS reports or other sites will display and allow interactions within the Microsoft Dynamics SL menu system.

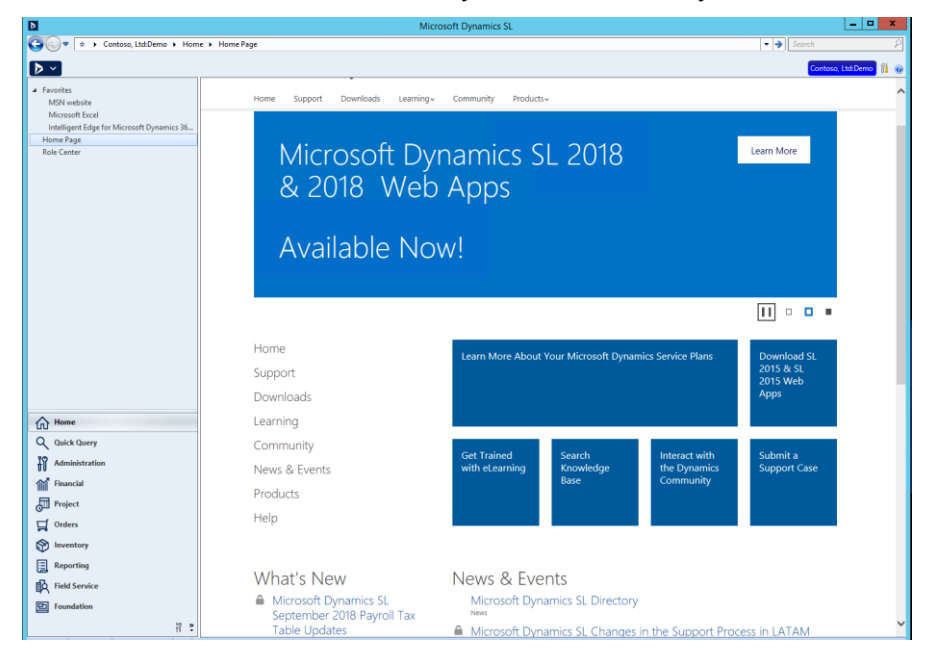

# Home Page copy to user/group list feature

A new feature for SL allows the copying of a Home Page web page value to one or multiple users or groups. This feature removes manually copying of Home Page values for each user or group.

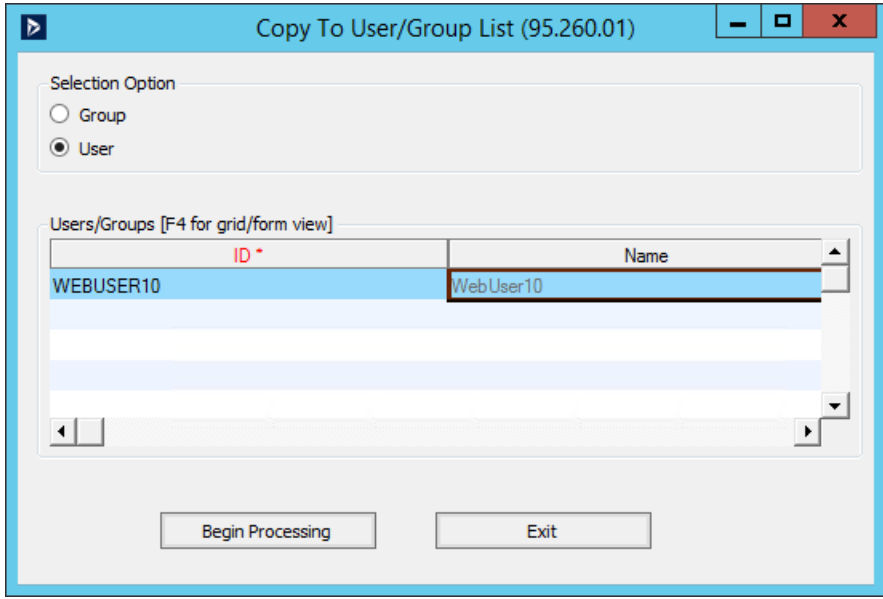

#### Dynamics SL data in the Intelligent Cloud

Microsoft is offering a way for the Dynamics SL customer to start taking advantage of viewing their data in the cloud. The Intelligent Cloud setup allows the replication of financial data, at this time, to Microsoft Dynamics D365 Business Central (BC) solution. Your company's data can be viewed from a phone, tablet or PC through D365 BC.

#### Year End updates for 2018

Microsoft Dynamics SL 2018 CU1 includes year end updates available as of the beginning of November 2018. No need to install additional updates unless changes are made and posted to the Microsoft site.

# Over 30 Hot Fixes for Microsoft Dynamics SL 2018

# Platform Updates

#### TLS 1.2 supported

- Transport Layer Security (TLS), previously known as Secure Sockets Layer (SSL), is a protocol that provides communication security over a network.
- TLS 1.2 provides the level of security required by many companies
- Microsoft Dynamics SL 2018 CU1 now supports TLS version 1.2

#### Microsoft SQL DB Encryption using TDE

- Transparent Data Encryption (TDE) performs real-time encryption and decryption of data and log files.
- TDE is used by Microsoft SQL Server to encrypts database files
- Microsoft Dynamics SL 2018 CU1 supports Microsoft SQL DB Encryption using TDE

#### Microsoft SQL 2017

- Microsoft Dynamics SL 2018 CU1 has completed testing against Microsoft SQL 2017
- Note: The Microsoft Dynamics SL Database update process for Microsoft Dynamics SL 2018 or Microsoft Dynamics SL 2018 CU1 set the compatibility mode to Microsoft SQL 2014
- If needed, the database can be updated to Microsoft SQL 2016 or Microsoft SQL 2017 compatibility mode.

#### Important Platform Note

Due to the platform updates added to this release, upgrading Microsoft Dynamics SL 2018 to Microsoft Dynamics SL 2018 CU1 will first require the uninstall of Microsoft Dynamics SL 2018 and the workstation client prior to installing Microsoft Dynamics SL 2018 CU1.

Contact a Microsoft partner to find out how Microsoft Dynamics SL can help your business. Or to find out more about Microsoft Dynamics SL, visit www.microsoft.com/dynamics/sl. United States and Canada tollfree: (1) (888) 477-7989 Worldwide: (1) (701) 281-6500.

© 2018 Microsoft Corporation. All rights reserved. MICROSOFT MAKES NO WARRANTIES, EXPRESS, IMPLIED, OR STATUTORY, AS TO THE INFORMATION IN THIS DOCUMENT. Microsoft, the Microsoft logo, Microsoft Dynamics, and the Microsoft Dynamics logo are trademarks of the Microsoft group of companies.

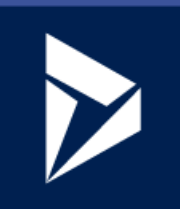